# **2.4G Bluetooth Datalink & iPad Ground Station User Guide V1.10**

Thank you for purchasing DJI products. Please strictly follow this user guide to mount and connect the 2.4G Bluetooth Datalink, install the Assistant Software on your computer, as well as the App on your mobile device.

Note: The map of Mainland China download from Mainland China IP addresses has differences with the actual geographic environments. If users download the map of Mainland China from foreign IP addresses, which will be more accurate.

## **2.4G Bluetooth Datalink**

The 2.4G Bluetooth Datalink consists of the Air end and the Ground end, which provides reliable and stable remote wireless transmissions for Ground Station based applications. The signal flow is as shown below.

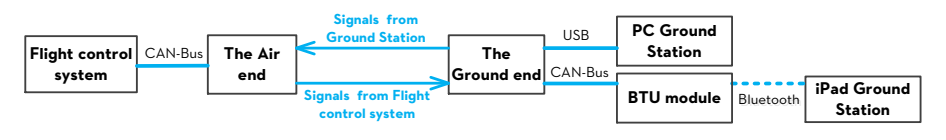

Flight control systems that support the 2.4G Bluetooth Datalink ACE ONE(Firmware V4.02 or above), WKM(Firmware V5.24 or above), NAZA-M, NAZA-M V2(Firmware V4.00 or above), A2(Firmware V2.0 or above) Important: To make your Phantom 2 compatible with the 2.4G Bluetooth Datalink, please update the firmware of Phantom 2 and BTU module to the latest version.

### **1.1 In the box**

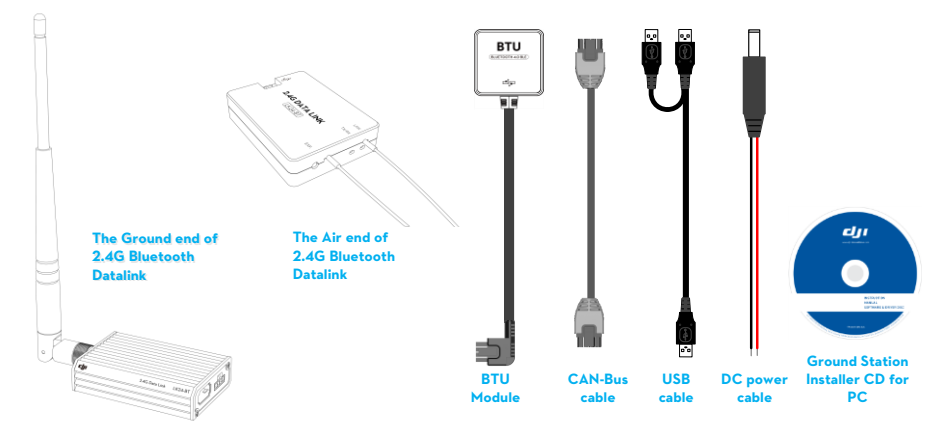

Important: the firmware of BTU should be upgraded to version 1.0.1.2 or above to use with the 2.4G Bluetooth **Datalink** 

## **1.2 User supplied**

To use the 2.4G Bluetooth Datalink and Ground Station, please prepare the Flight control system, the aircraft, batteries, PC or iPad etc.

### **1.3 Connections and use**

- (1) Please assemble the antenna of the Ground end first.<br>(2) For connections and use please refer to the diagram
- For connections and use please refer to the diagram below.

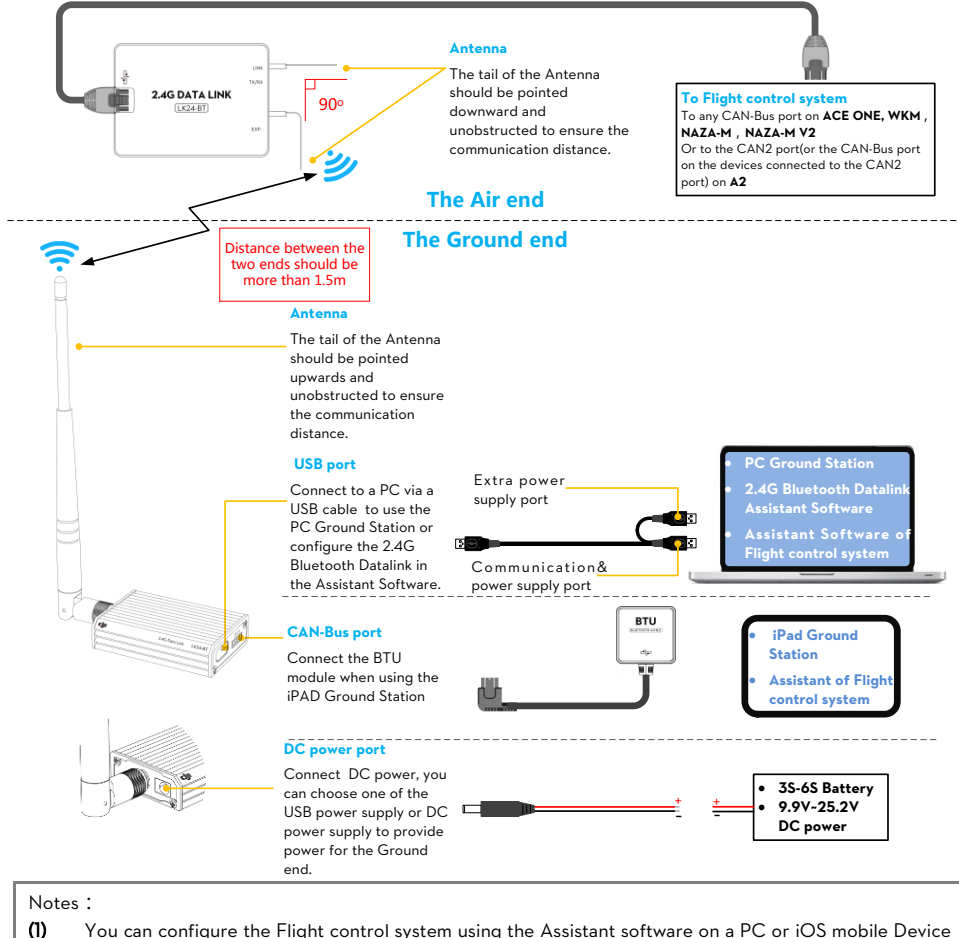

- wirelessly over the link of the 2.4G Bluetooth Datalink, however you cannot upgrade the firmware of the Flight control system using this communication route.
- (2) When connecting a BTU module or a LED Bluetooth unit to the Flight control system to configure in the Assistant on mobile devices, as well as connecting a BTU module to the Ground end to use the iPad Ground station, the two Bluetooth communication links will not interfere with each other.
- (3) If the Air end is changed to connect to a new Main controller, you should power cycle the Ground end. (4) Make sure the LED indicator of BTU module is green after power on, for specific usage details please refer to the BTU Manual.
- (5) For usage of the PC Ground Station please refer to the latest Ground Station User Manual.

Important :

- (1) If there are obstacles between the ground and air ends then the radio signal of the 2.4G Bluetooth Datalink will be weak; please make sure the antennas are always visibly unobstructed during the flight. Human body, trees, buildings or hills will disconnect the link between the Air end and the Ground end.
- (2) Make sure the antenna of the Air end is pointing down, and the antenna of the Ground end is pointing upwards; it's better to put the Ground end at a high place to get further transmission distance.
- (3) When using the ACE ONE Flight control system with the 2.4G Bluetooth Datalink, the Ground Station will connect to the Main controller 15s after power on.

## **1.4 LED Indicator descriptions**

The LED Indicators of the 2.4G Bluetooth Datalink will work after power on, the descriptions are shown below.

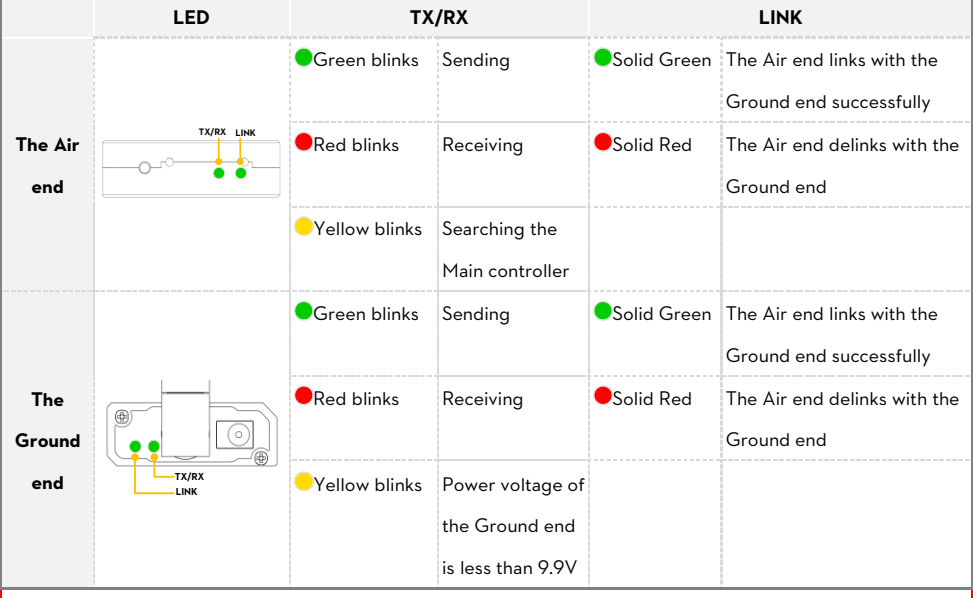

#### **Notes :**

(1) LED Indicators on both ends will blink when powering on, then the TX/RX indicator of the Air end will blink when searching the Main controller.

- (2) The LED Indicators of LINK on both ends should be solid green to indicate that the two ends have linked successfully.
- (3) It's recommended to check the power voltage of the Ground end regularly when using batteries for power supply, in order to avoid over-discharging.

### **1.5 Upgrade**

Use the 2.4G Bluetooth Datalink Assistant software to upgrade the 2.4G Bluetooth Datalink and BTU module. Please refer to the diagram below to connect when upgrading.

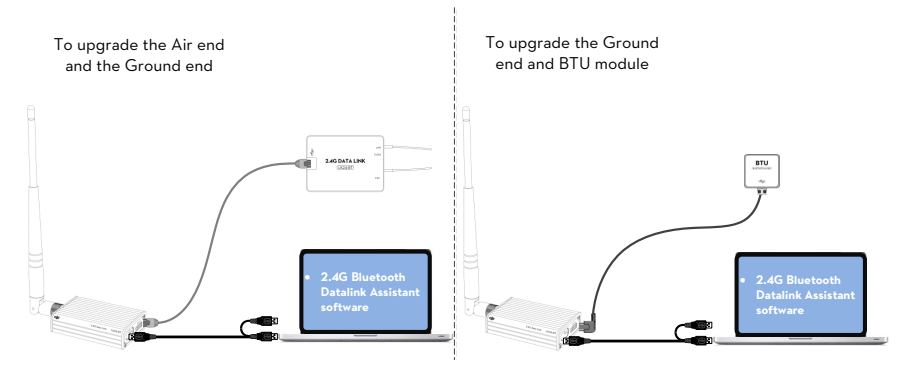

Important : POWER CYCLE the Flight control system and 2.4G Bluetooth Datalink after upgrade.

## **iPad Ground Station App**

The iPad Ground Station is designed for remote flight control in applications of surveillance, aerial photography, etc., it should be used with the 2.4G Bluetooth Datalink to achieve auto flight after the setting of the routes. The application with easy usable design offers great portability and simple operation, which will provide users with an extraordinary flight experiences.

## **1.1 Introduction**

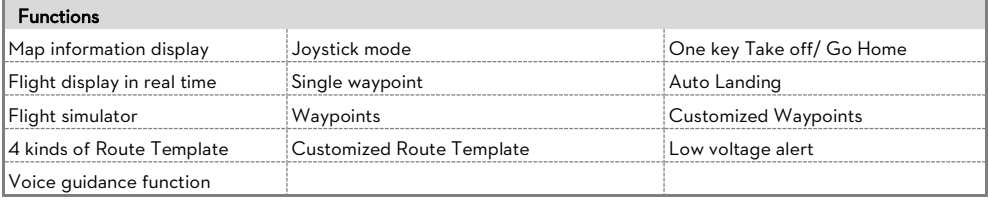

Flight control systems that support the iPad Ground Station

WKM(Firmware V5.24 or above), NAZA-M, NAZA-M V2(Firmware V4.00 or above), A2(Firmware V2.0 or above). Important: Phantom 2 supports iPad Ground Station V1.4.58. To use the iPad Ground Station with the Phantom 2, please update the main controller firmware to V2.00 or above, update the central board firmware to V1.0.1.24 or above while the BTU firmware should be updated to V1.0.1.3 or above.

#### iOS Devices that support the iPad Ground Station

iPad3, iPad4, iPad mini, iPad mini with Retina display, iPad Air (iOS 6.1 or above)

## **1.2 First Time Use**

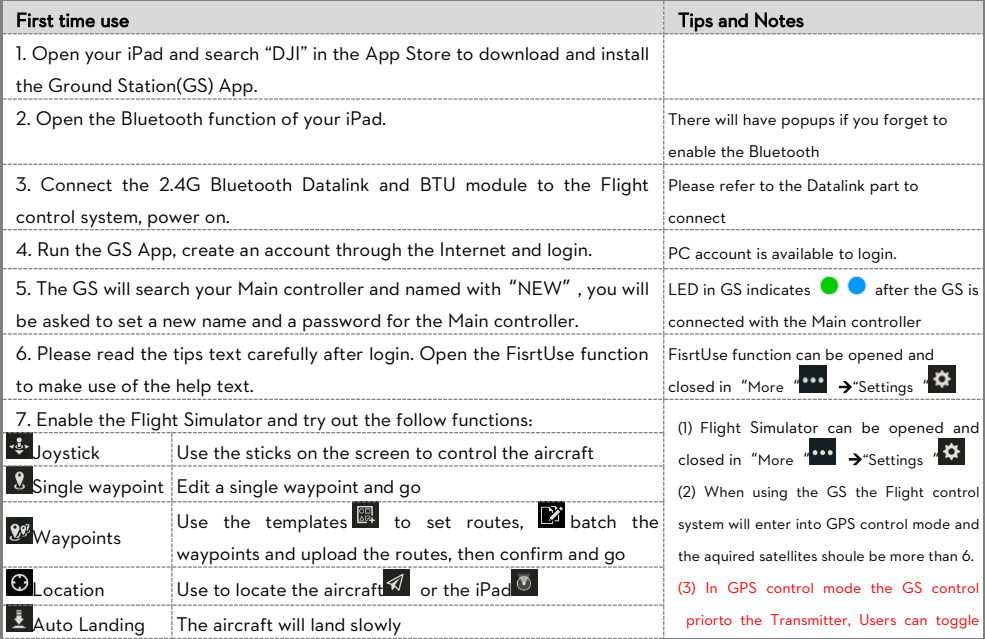

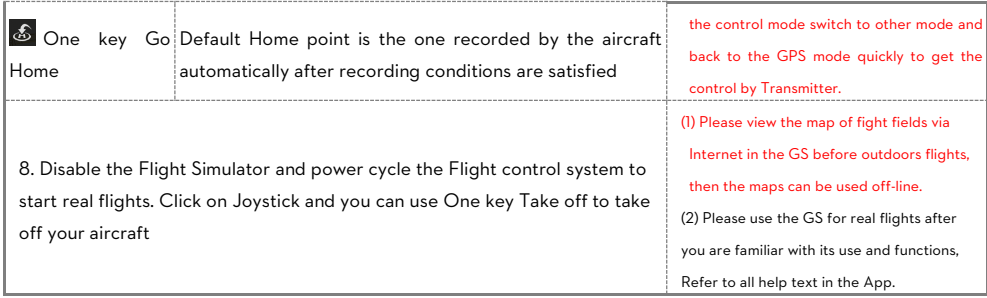

## **1.3 Using Tips**

#### 1. Customized Route Template

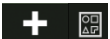

In Waypoints mode, users can set a route and click  $\begin{array}{|c|c|c|}\n\hline\n\end{array}$  to save it as a template. Users can view all the customized route templates in the template menu, slip from right to left on a template and you can choose to detele it.

#### 2. Capturing waypoints

In Wavpoints mode, click  $\widehat{\mathbf{A}}$  to capture the aircraft attitude (including longitude, latitude, height and nose

pointing direction) properties to build a new waypoint during flight. This function is always available when the

UAV is hovering or flying.

## **1.4 Flight Limit of Special Areas**

All UAV operators should abide by all regulations from such organizations at ICAO (International Civil Aviation Organization) and per country airspace regulations. For safety reasons, key areas have been restricted, such as: a) Within the radius of 15Km from Tiananmen Square in Beijing, China.

- b) Within the radius of 8Km from the airport.
- 

Users will not be able to build waypoints or Home points in designated special areas and the waypoint routines go

through these special areas are invalid, and the UAV will fail to cruise to those areas.

All the special areas have been restricted are specified on the DJI official website and please refer to [Special Areas](http://www.dji.com/fly-safe/category-gs)  [List \(http://www.dji.com/fly-safe/category-gs\)](http://www.dji.com/fly-safe/category-gs) to obtain details.

## **Appendix 3.1 2.4G Bluetooth specifications(Deliveries passed FCC)**

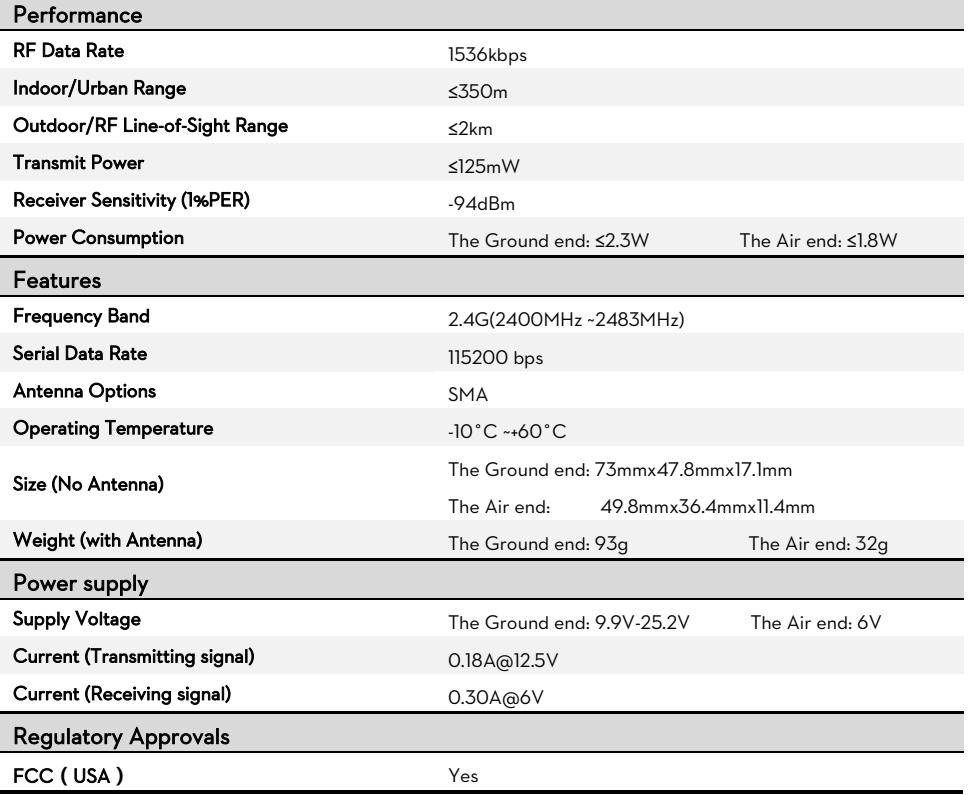

## **3.2 2.4G Bluetooth specifications(Deliveries passed CE)**

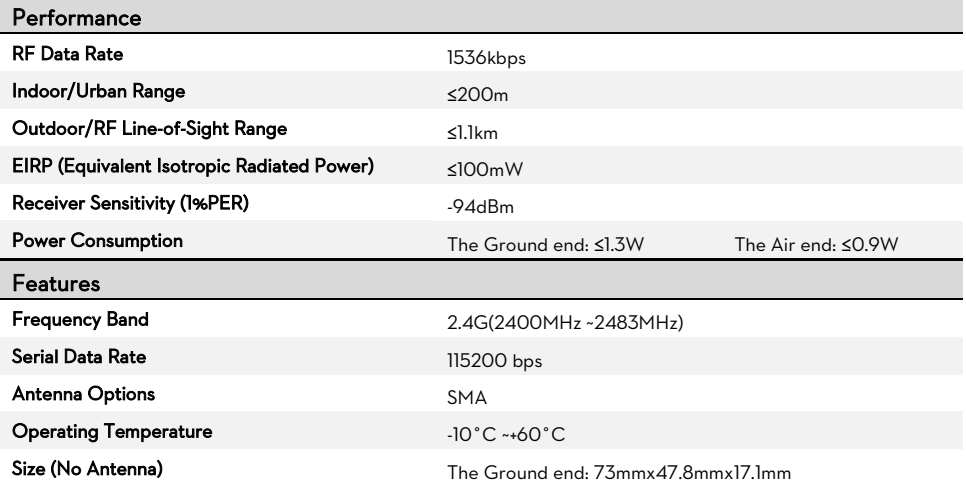

 $\odot$ 2013-2014 DJI Innovations. All Rights Reserved.  $\overline{\phantom{a}}$  -  $\overline{\phantom{a}}$  -  $\overline{\phantom{a}}$ 

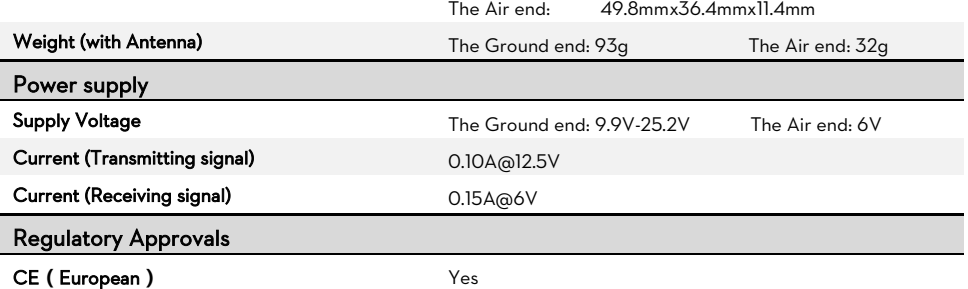

## **3.3 FAQ**

### 2.4G Bluetooth Datalink Failure

The Ground Station fails to connect with the Main controller, please check the following items

- The distance between the two ends of the 2.4G Bluetooth Datalink should be more than 1.5m.
- Make sure the Ground end is connected correctly and the LED indicator of BTU is green.

If above are ok please power cycle, while this problem continues after powering cycle, there may be hardware

problems such as the Antenna is broken, please contact your authorized dealer.